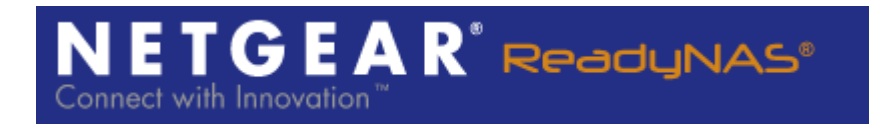

## **ReadyNAS Remote – Removing the Gateway from Virtual Network adapter**

NETGEAR June 2010

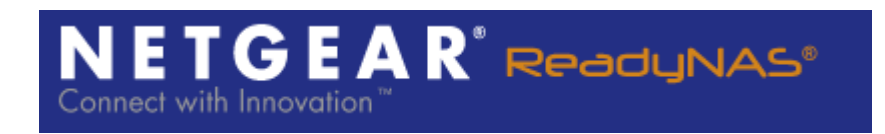

## Summary

We have noticed that on some Windows 7 machines, when the Leaf Networks Adapter has a gateway set, ARP packets are not sent over the Leaf Networks Adapter. If the ARP protocol is not executed the operating system on both sides will not know the MAC address of the interface to route traffic and a connection will not form. We the problem is more pronounced when you are running a VM or when you have another adapter such as PPP on top of your physical interface.

## Solution

- 1) On your Windows PC, make sure Remote is not running.
- 2) Open Control Panel\Network and Internet\Network Connections

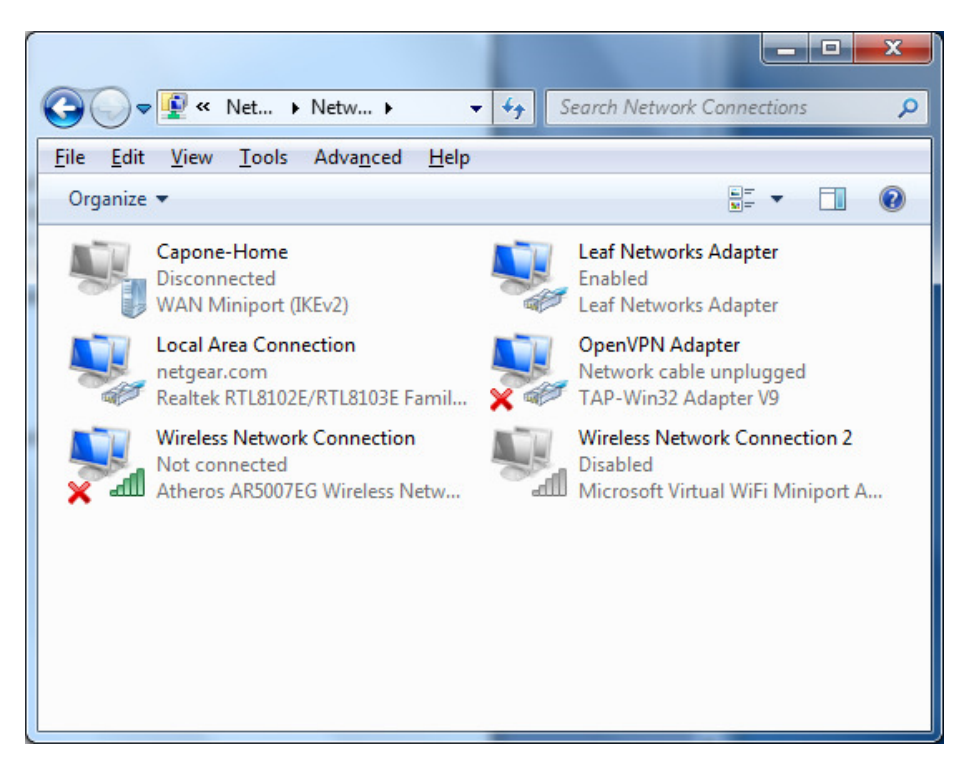

3) Right-click on the Leaf Network Adapter and choose properties. From the properties dialog select Internet Protocol Version 4 and then select Properties.

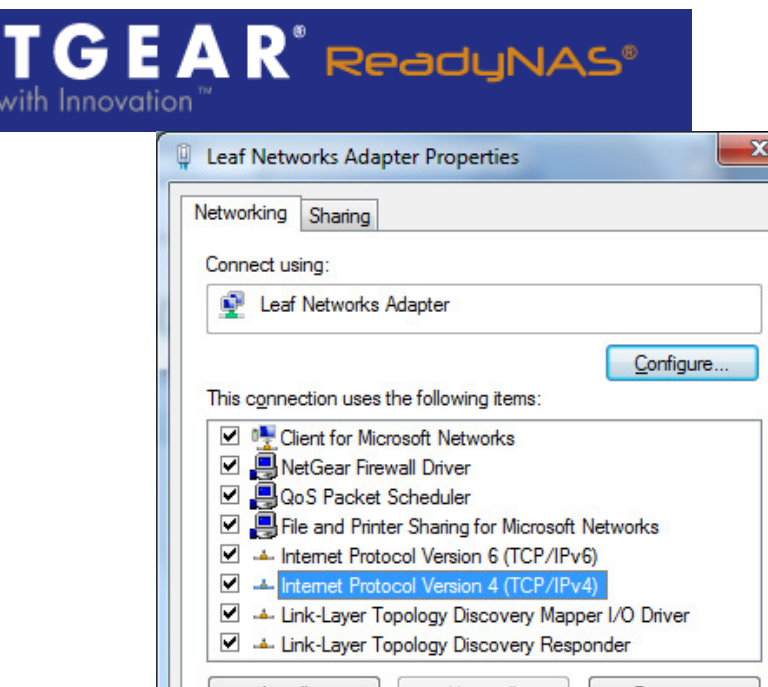

Connect

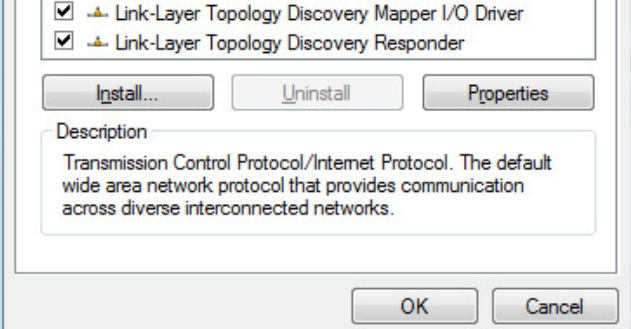

4) After you select Properties, you will see the following dialog.

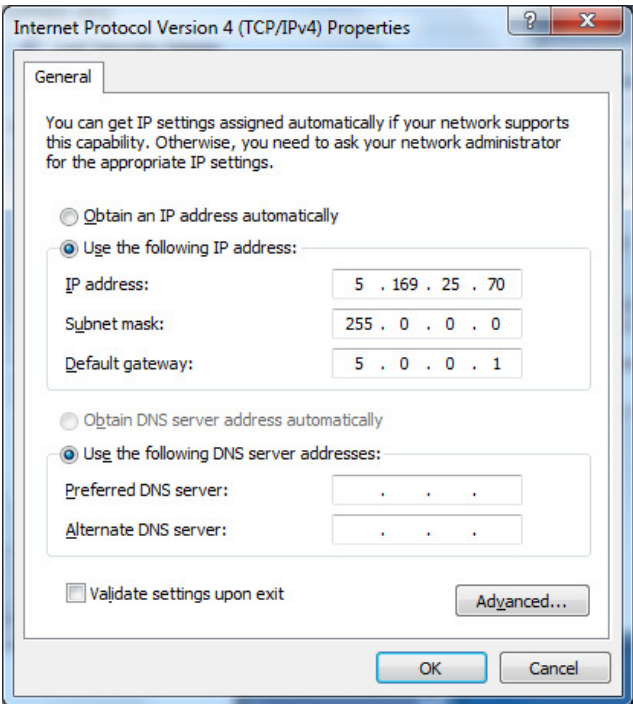

- 5) Delete the gateway address and press OK, then press close on the next dialog.
- 6) Download http://www.readynas.com/download/remote/lnp2padapter.zip

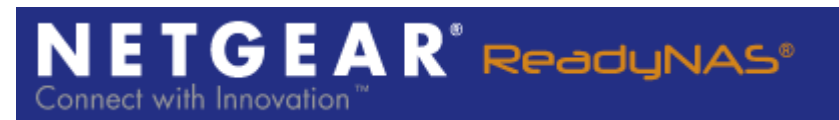

- 7) Unzip the file and copy to your install directory C:\Program Files\NETGEAR ReadyNAS\Remote\bin and overwrite the old file.
- 8) Run ReadyNASRemote.exe